# **Step by Step Guide**

## **Entering team in an event**

- 1. Login to your club admin profil[e here.](https://volleyzone.sportsmanager.ie/maint.php)
- 2. Enter your username and password.

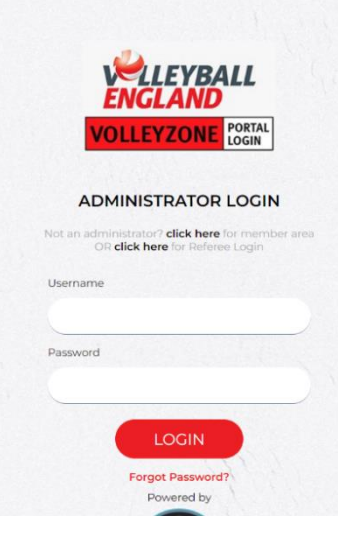

- 3. On the home page, navigate to 'Members/Team Sheets'
- 4. Click on 'Team Roster (list of the players to be selected)'

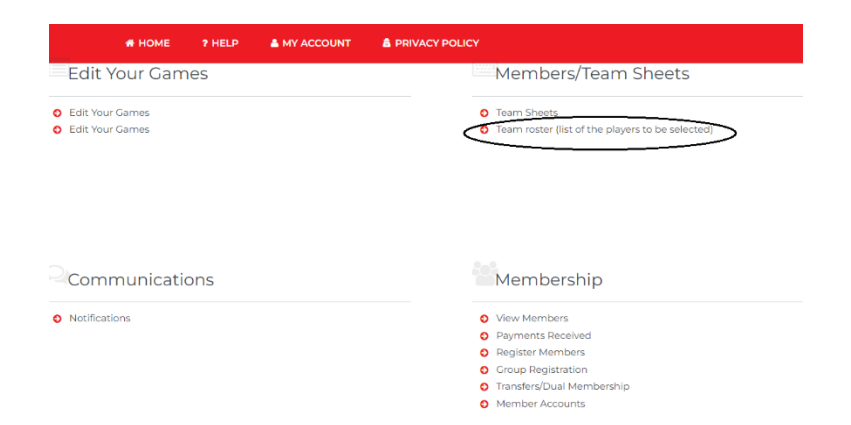

5. On the team roster page, you will see a list of all the club teams. Identify the team you want to enter the event. *(to create/add your team to club refer to ou[r step-by-step guide here\)](https://www.volleyballengland.org/uploads/docs/Adding%20teams%20to%20your%20club%20roster.pdf)*

#### 6. Click on  $\blacksquare$  against the team's name to enter your team into an event.

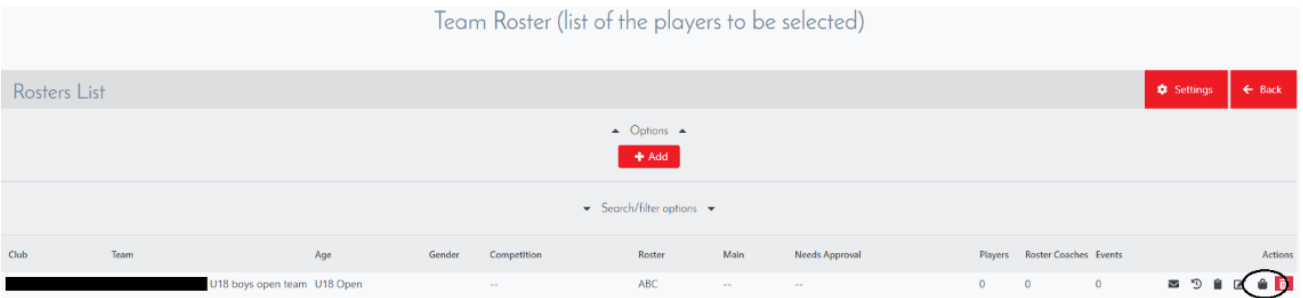

7. Select the association the event is organised by. Please note to be able to enter a team into certain event, you must have created the team with relevant gender and age group during team creation stage. The events that will appear for you to buy will be filtered by the association, age group and gender of your team. For e.g you will not see an option to enter an U17 Girls (Region Volleyball association) into a national league or vice versa.

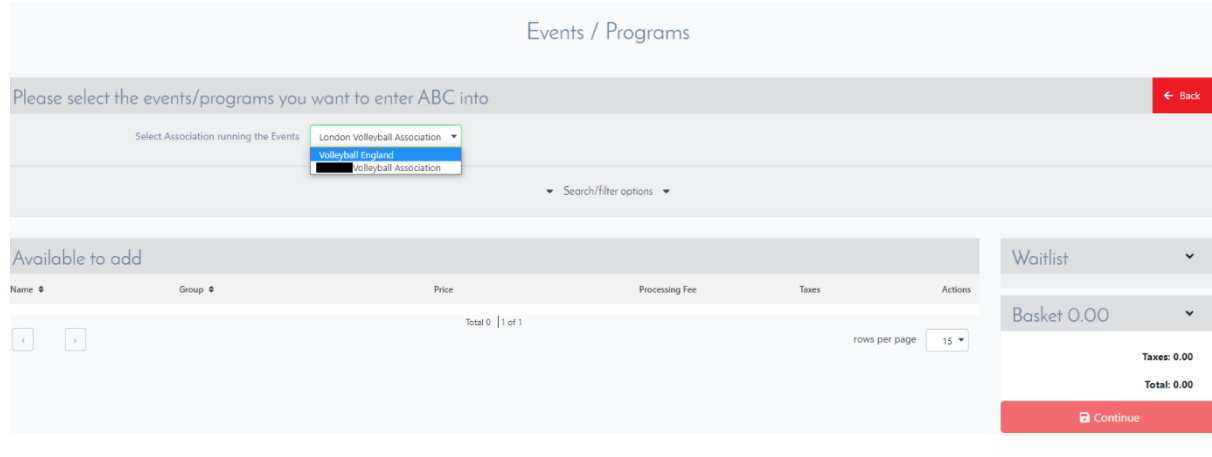

#### Please select the events/programs you want to enter ABC into Select Association running the Events Volleyball England  $\overline{\mathcal{L}}$  $\bullet$  Search/filter options  $\bullet$ Available to add Waitlist Name  $\phi$ Price ng Fee Group  $\triangle$ **Basket 16.00** U18 | Tier 2 | Boys | Junior Grand Prix #4 16.00  $0.00$  $0.00$ ۰۰۰<br>#A The Tier 2 Junior Grand F 1. U18 | Tier 2 | Boys | Junior Grand<br>Prix #4  $\mathbf{r}$ U18 | Tier 2 | Boys | Junior Grand Prix #3 16.00  $0.00$  $0.00$  $Add$ **Taxes: 0.00** .<br>You are entering Grand Prix #3 The Tier 2 Junior Grand Prix Series of **four Grand Prix event Total: 16.00** U18 | Tier 2 | Boys | Junior Grand Prix #2  $16.00$  $0.00$  $0.00$ #2 The Tier 2 Jul Add  $a$ Series consists of four Grand Prix events

### 8. Identify the event you want to enter your team into and click on 'Add'.

9. Click on continue and follow on-screen instruction to finish your purchase.